# **Contents**

- [1 Diagram](#page-0-0)
- [2 What it is](#page-0-1)
- [3 How to enable it](#page-0-2)
- [4 How to verify that it is working](#page-1-0)
- [5 Related Features](#page-1-1)
- [6 Advanced Features](#page-1-2)
	- ♦ [6.1 Broadcast command puts freeswitch back in media path](#page-1-3)
- <u>[7 FAQ](#page-1-4)</u>
	- ♦ [7.1 Can I use it if any of my endpoints are behind NAT](#page-1-5)
	- 7.2 Can it be set globally so that all channels use bypass media?
	- ♦ [7.3 How to disable/enable it on the fly?](#page-1-7)
	- ♦ [7.4 Can I record sessions in bypass media mode?](#page-2-0)
	- [7.5 Can I use bypass media when executing the bridge application from](#page-2-1) ♦ [a javascript?](#page-2-1)

## <span id="page-0-0"></span>**Diagram**

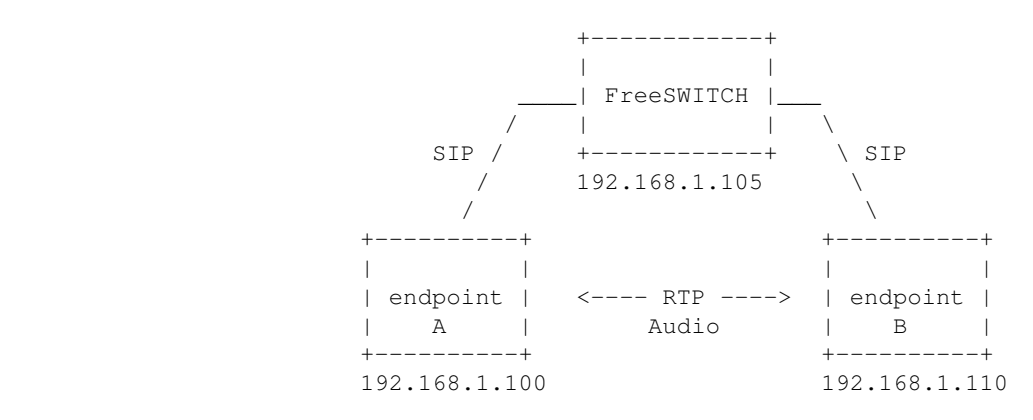

## <span id="page-0-1"></span>**What it is**

"No media" mode is an SDP Passthrough feature that permits two endpoints that can see each other (no funky NATs) to connect their media sessions directly while FreeSWITCH maintains control of the SIP signaling. This is useful if you have two end-points that need to use a codec that is currently not supported in FreeSWITCH (video) or if you are using FreeSWITCH in a high performance walled garden network and want to minimize the RTP handling FreeSWITCH is doing to maximize call traffic.

When set, the media (RTP) from the originating endpoint is sent directly to the destination endpoint and vice versa. The signaling (SIP) for both endpoints still goes through FreeSWITCH, but the media is point-to-point.

<span id="page-0-2"></span>See also bypass\_media\_after\_bridge

### **How to enable it**

Before executing the bridge action you must set the "bypass\_media" flag to true.

```
<action application="set" data="bypass_media=true"/>
```
## <span id="page-1-0"></span>**How to verify that it is working**

If the endpoints are on a different IP than freeswitch, it is very easy. Just run wireshark on the machine running freeswitch and make sure you either see no traffic, or the RTP traffic is only going between the endpoints and not through freeswitch.

## <span id="page-1-1"></span>**Related Features**

See also: Proxy Media Mode

## <span id="page-1-2"></span>**Advanced Features**

#### <span id="page-1-3"></span>**Broadcast command puts freeswitch back in media path**

Doing a broadcast command on a channel that is in "bypass media" mode will cause freeswitch to put itself back in the media path of both legs of the call, and then take itself out again once the playback has finished.

## <span id="page-1-4"></span>**FAQ**

#### <span id="page-1-5"></span>**Can I use it if any of my endpoints are behind NAT**

Probably not. If the endpoints send external IP/port of the RTP media streams it will increase the chances of this working.

#### <span id="page-1-6"></span>**Can it be set globally so that all channels use bypass\_media?**

Yes. There is a global variable that can be set (TODO: doc this) and "inbound no media" can be set on the SIP profile:

<param name="inbound-bypass-media" value="true"/>

<span id="page-1-7"></span>(see example in conf/sip\_profiles/internal.xml)

#### **How to disable/enable it on the fly?**

There is a media api command

uuid\_media <uuid>

will put freeswitch back in the media path and disable bypass media mode.

Likewise:

uuid\_media off <uuid>

will take freeswitch out of the path and activate bypass media mode.

#### <span id="page-2-0"></span>**Can I record sessions in bypass media mode?**

session\_record will fail if the call is in bypass media or proxy media mode, you need to manually move the call into media.

#### <span id="page-2-1"></span>**Can I use bypass media when executing the bridge application from a javascript?**

Of course you can, all it takes is setting the bypass\_media session variable to true before the bridge:

```
session.setVariable('bypass_media', 'true');
```